# تم تحميل وعرض المادة من

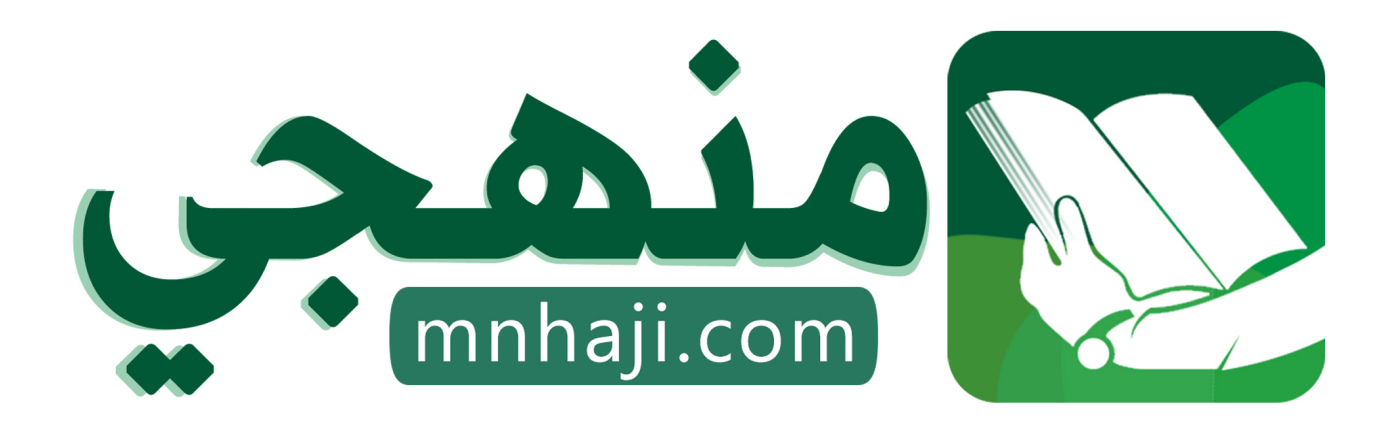

موقع منهجي منصة تعليمية توفر كل ما يحتاجه المعلم والطالب من حلول الكتب الدراسية وشرح للدروس بأسلوب مبسط لكافة المراحل التعليمية وتوازيع المناهج وتحاضير وملخصات ونماذج اختبارات وأوراق عمل جاهزة للطباعة والتحميل بشكل مجاني

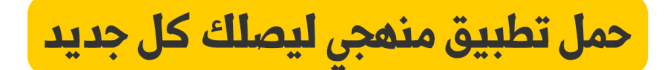

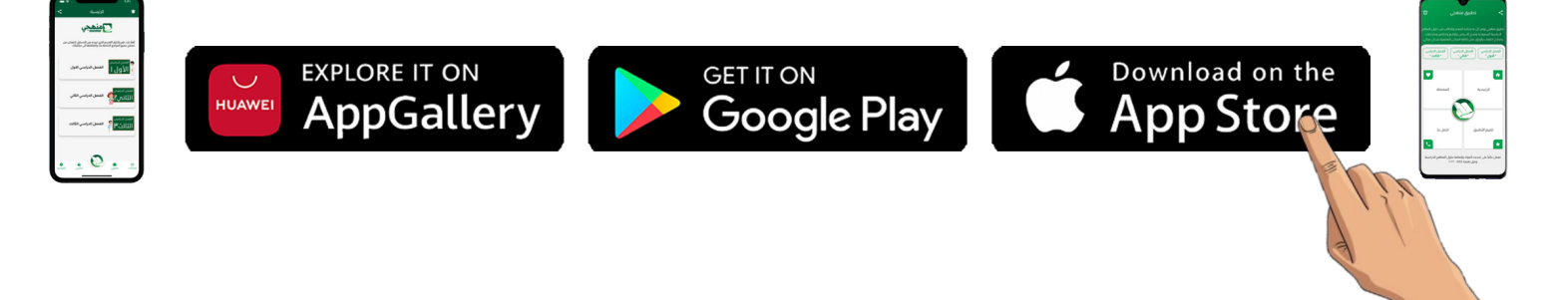

**المملكة العربية السعودية**

**وزارة التعليم**

**إدارة التعليم......**

**مدرسة ثانوية........**

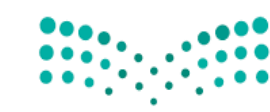

وزارة التصليم Ministry of Education

**المادة : تقنية رقمية 3-1**

**التاريخ : / 11 1444/هـ**

**الدرجة : 25**

**الزمن : ساعة واحدة**

# اختبار نهائي (عملي ) لمادة التقنية الرقمية ١-٣ نظام المسارات المشترك لعام ١٤٤٤ هـ

أسم الطالبة : ................................ ............... ...... الفصل : ............... .... رقم الجلوس : ..... ............. .... ..

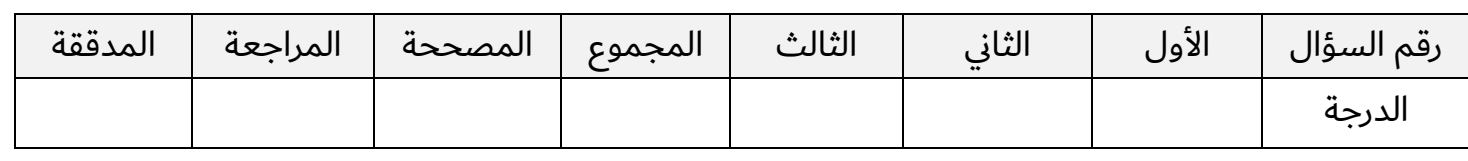

عدد اوراق الاختبار: ٤

# **السؤال االول : اختاري االجابة الصحيحة فيما يلي بوضع عالمة عند االجابة الصحيحة :**

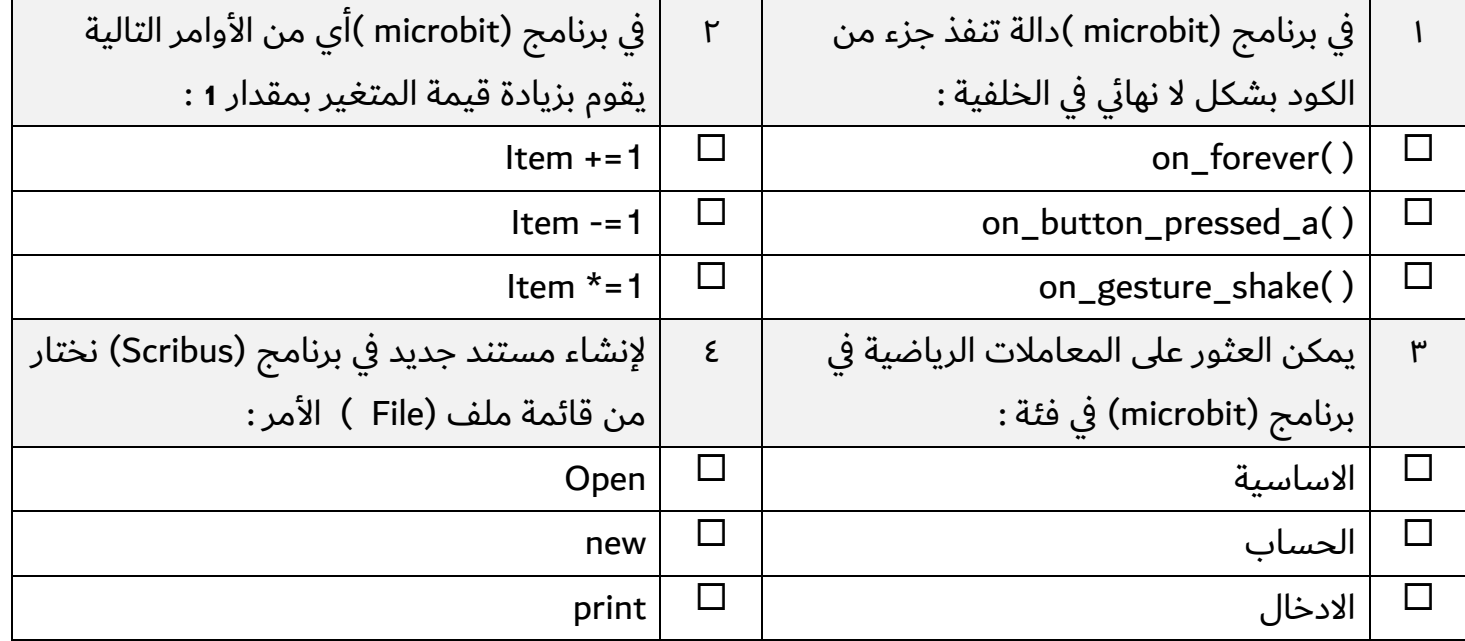

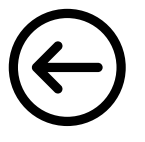

**10**

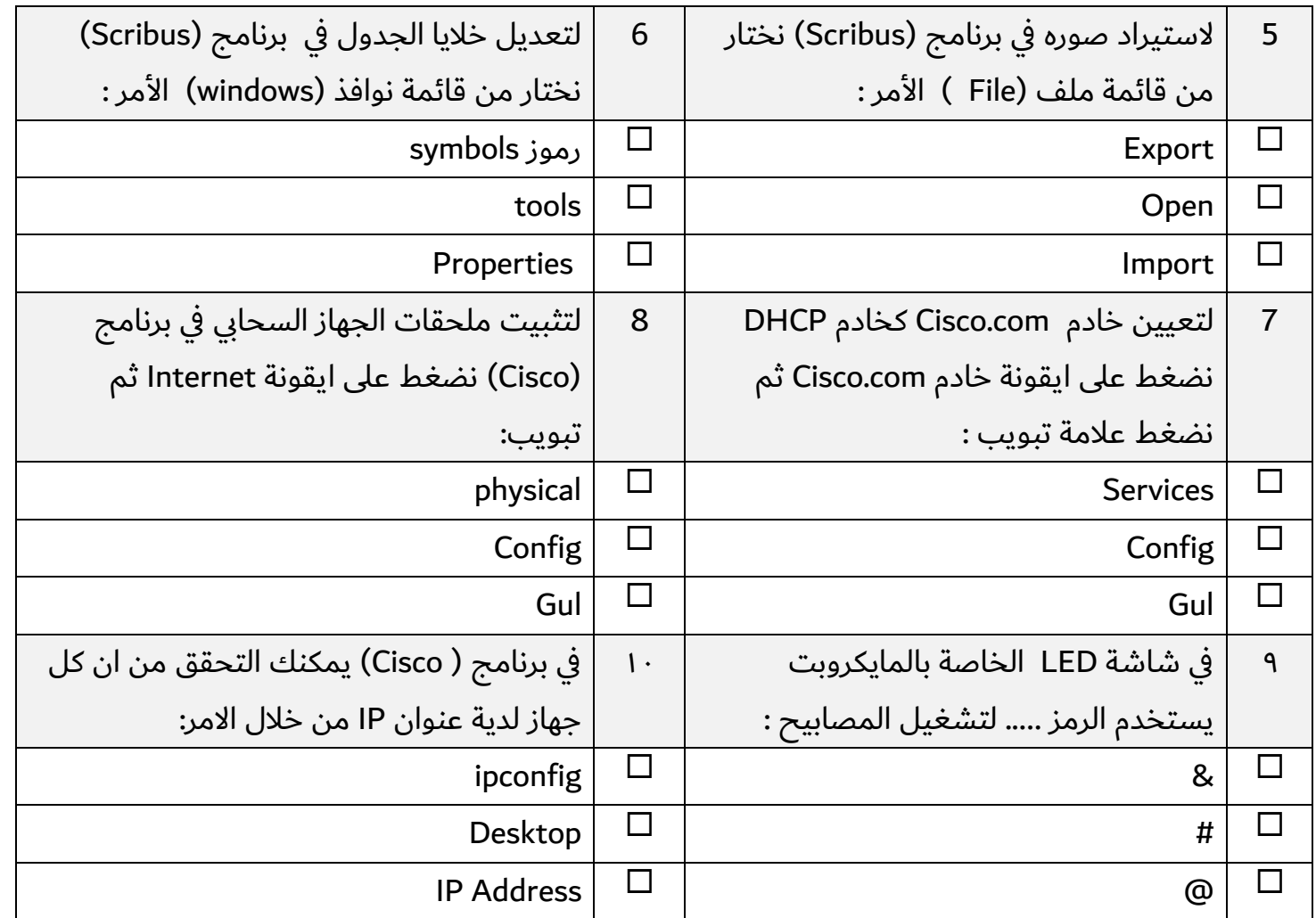

#### ✓ **(عند االجابة الصحيحة وعالمة) ) عند االجابة الخاطئة : ن : ضعي عالمة) السؤال الثاي 10**

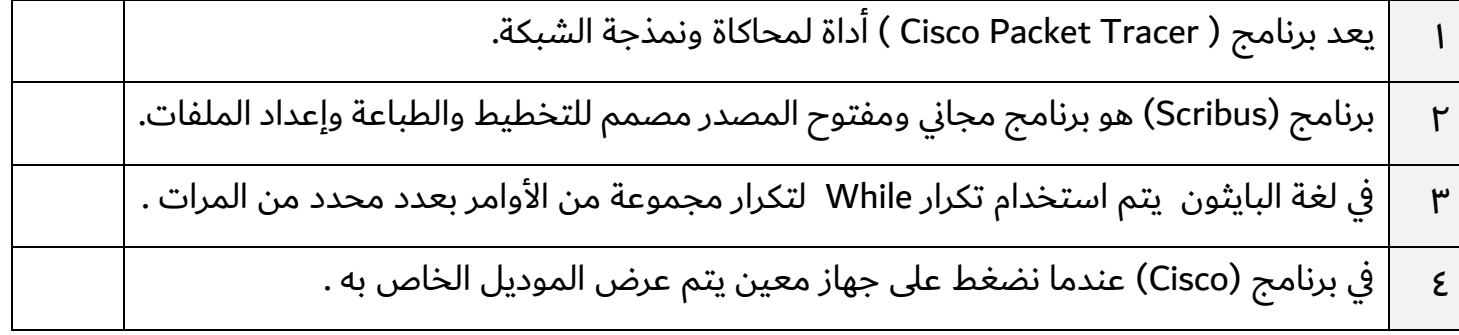

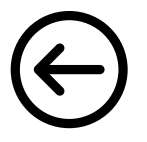

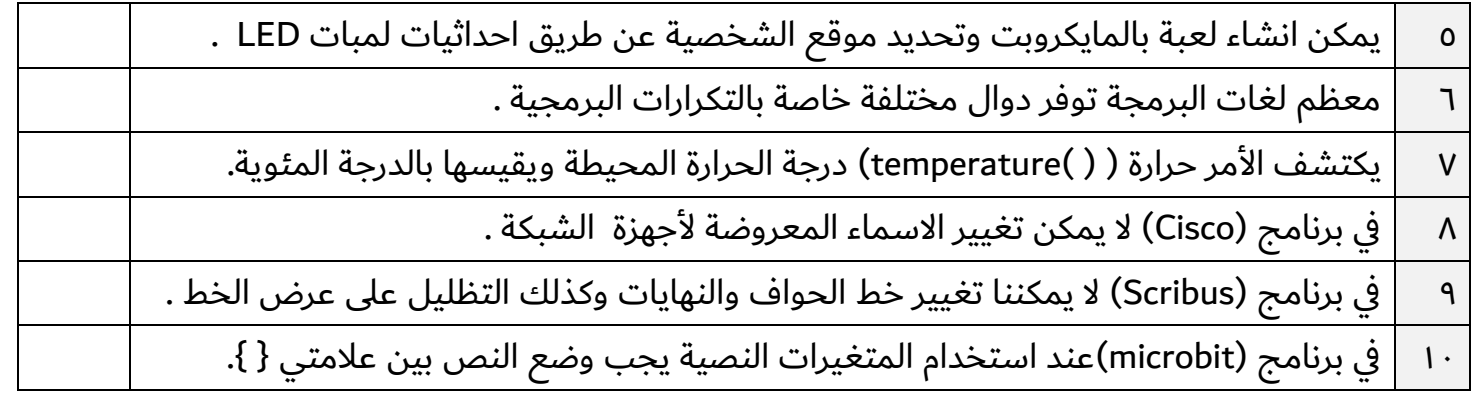

# **السؤال الثالث : من خالل دراستك لمنهج )تقنية رقمية 3-1 ( اجيبي عن التالي :**

أ- من خالل دراستك لبرنامج )Scribus )ما العناصر االساسية التي يجب اضافتها عند إنشاء فاتورة بيع :

**5**

 $\blacktriangledown$ 

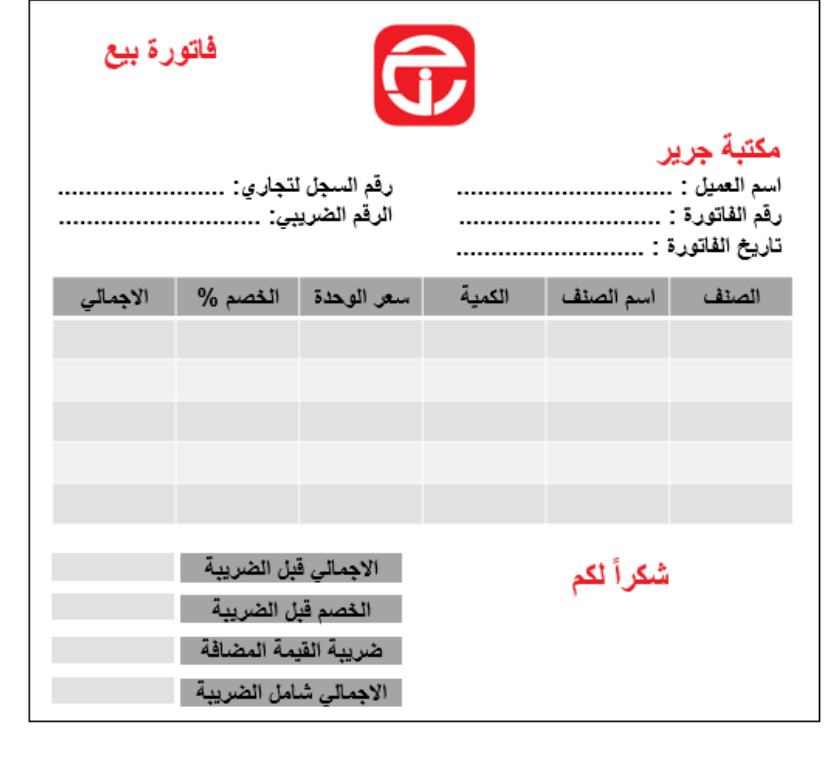

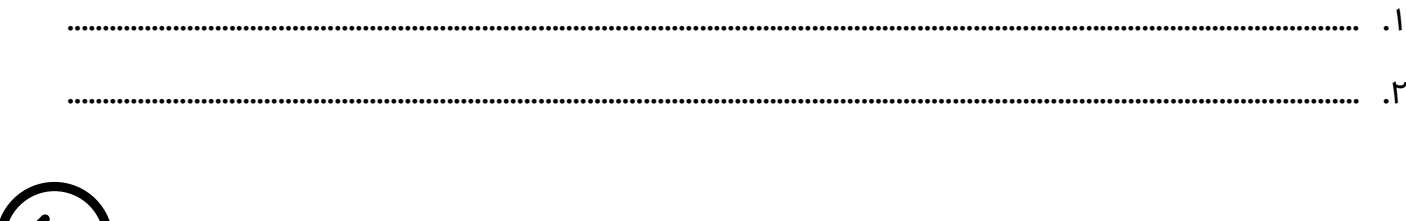

**III** forever on start  $\mathbf{m}$  show string <sup>44</sup> Hello! O on button A pressed **III** show leds  $\blacksquare$   $\blacksquare$  $\bullet$   $\bullet$   $\bullet$   $\bullet$  $\begin{array}{c} \bullet \hspace{1.6mm} \bullet \hspace{1.6mm} \bullet \hspace{1.6mm} \bullet \hspace{1.6mm} \bullet \hspace{1.6mm} \bullet \end{array}$  $\blacksquare$ on start<br>
set a v to t 100<br>
set b v to t 200 **<u>from control</u>**  $\overline{0}$  if then  $\left| \begin{array}{c} \frac{1}{2} \\ \frac{1}{2} \end{array} \right|$  show string  $\left| \begin{array}{c} \frac{1}{2} \\ \frac{1}{2} \end{array} \right|$  is greater than b else  $\left| \right|$  show string  $\left| \right|$  "  $\left| \right|$  is greater or equal to a

ب - من خالل دراستك لبرنامج )microbit )اكتبي مخرجات البرامج التالية :

### **انتهت االسئلة تمنياتي لكن بالنجاح والتوفيق**

**معلمة المادة : مديرة المدرسة :** 

**المملكة العربية السعودية**

**وزارة التعليم**

**إدارة التعليم......**

**مدرسة ثانوية........**

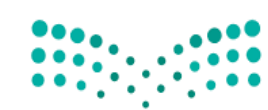

وزارة التصليم Ministry of Education

**المادة : تقنية رقمية 3-1**

**التاريخ : / 11 1444/هـ**

**10**

**الدرجة : 25**

**الزمن : ساعة واحدة**

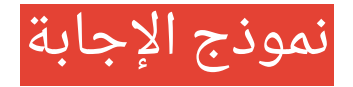

# **نها عملي ( لمادة التقنية الرقمية 3-1 نظام المسارات المشترك لعام 1444 هـ ئ إجابة اختبار ي )**

أسم الطالبة : ................................ ............... ...... الفصل : ............... .... رقم الجلوس : ..... ............. .... ..

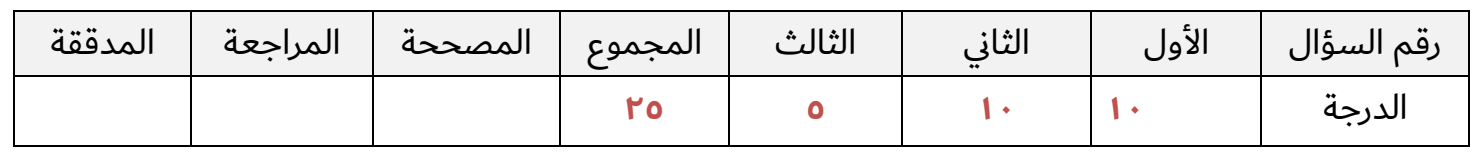

#### عدد اوراق الاختبار: ٤

درجة لكل فقرة

**السؤال االول : اختاري االجابة الصحيحة فيما يلي بوضع عالمة عند االجابة الصحيحة :** 

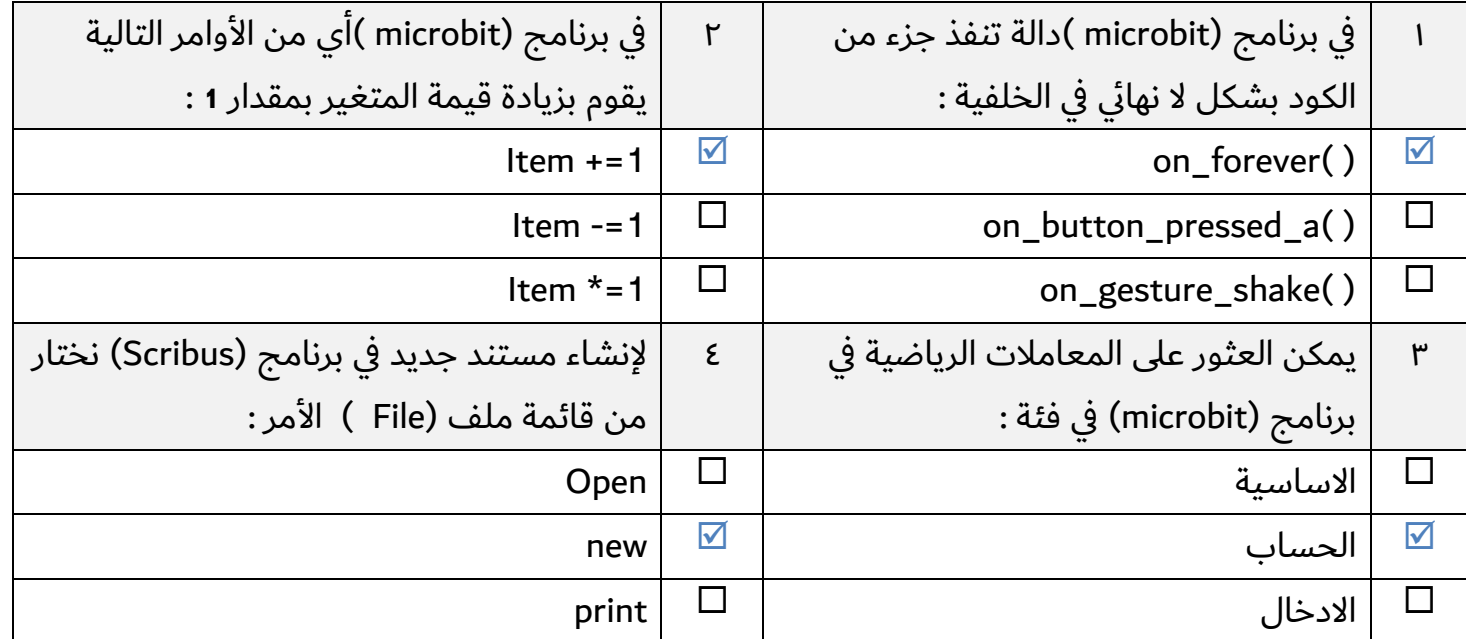

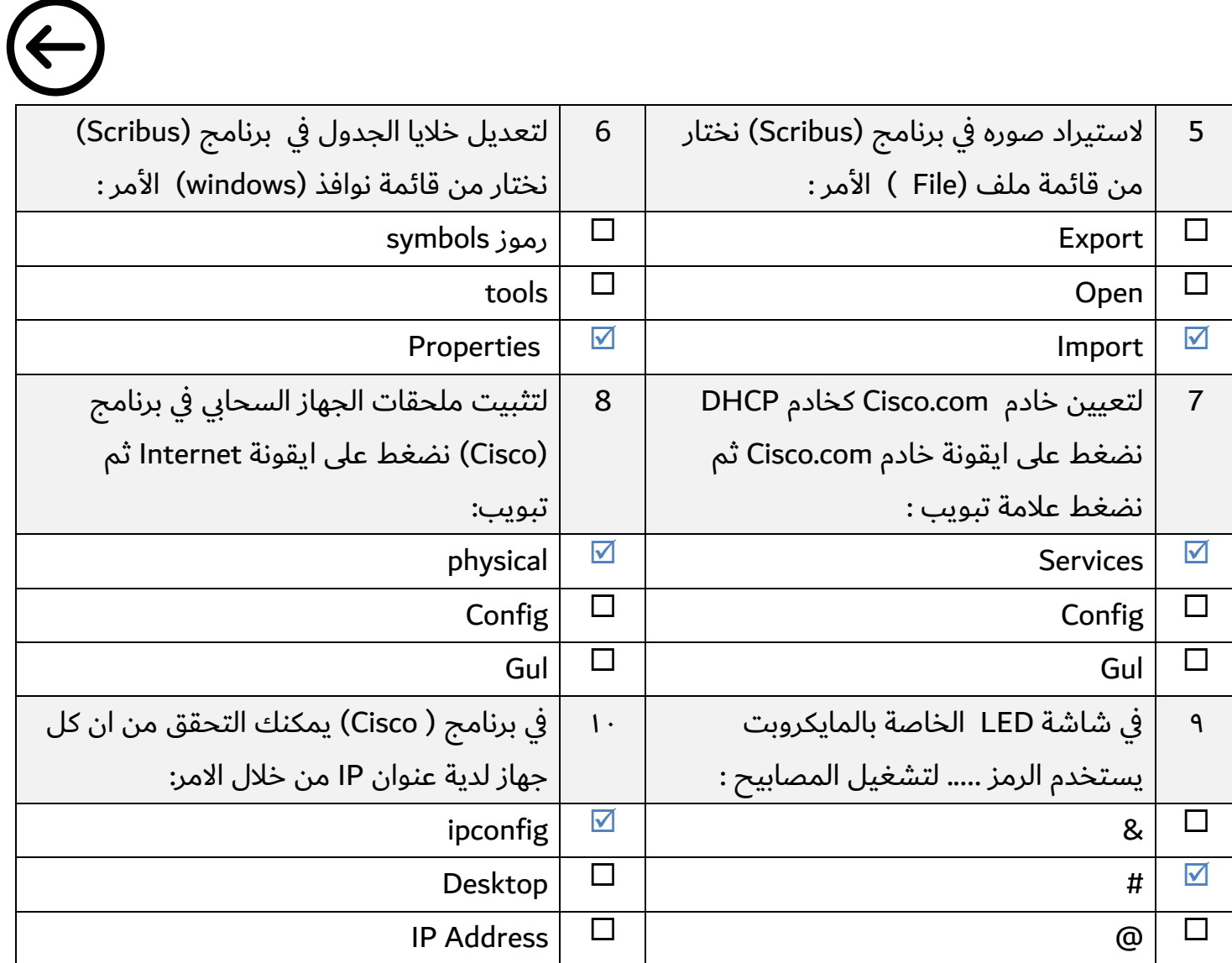

### درجة لكل فقرة

#### ✓ **(عند االجابة الصحيحة وعالمة) ) عند االجابة الخاطئة : ن : ضعي عالمة) السؤال الثاي 10**

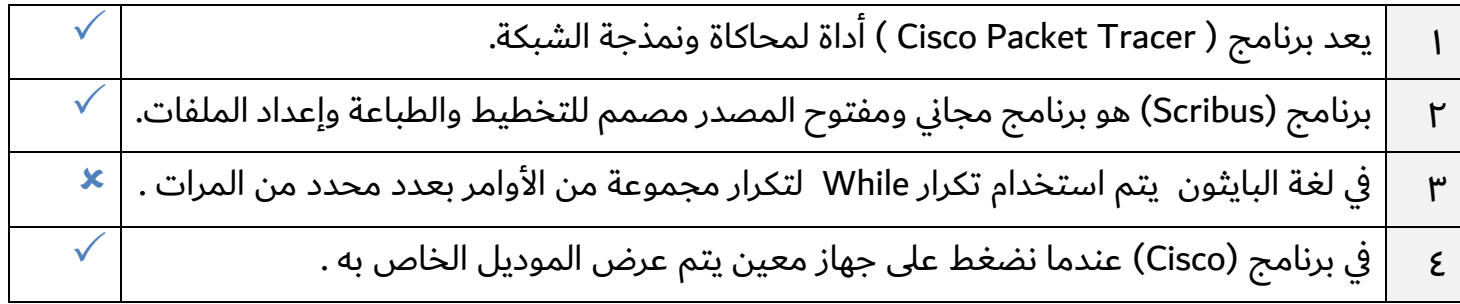

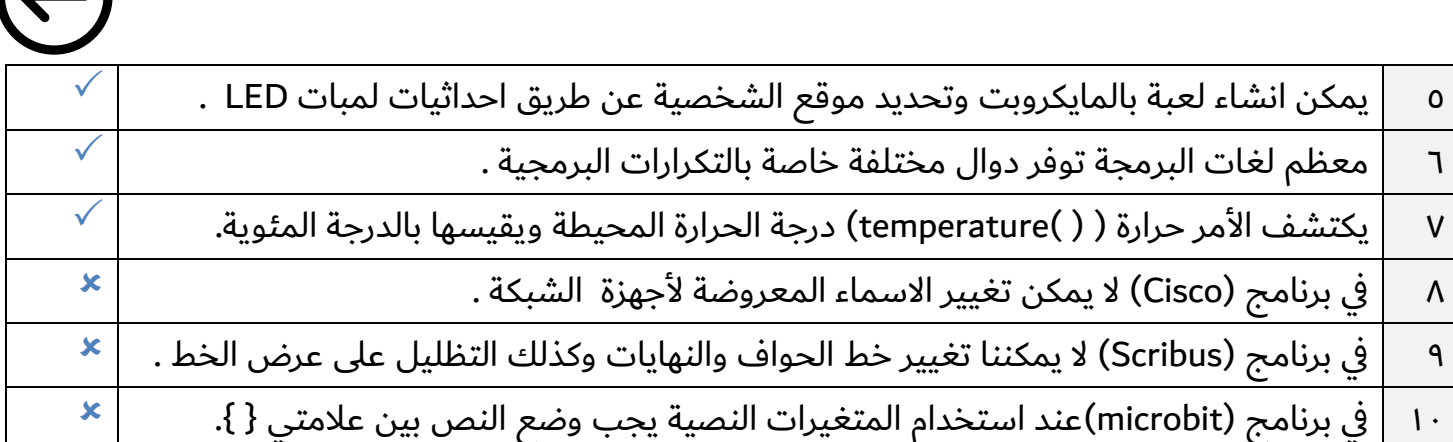

**السؤال الثالث : من خالل دراستك لمنهج )تقنية رقمية 3-1 ( اجيبي عن التالي :** 

أ- من خالل دراستك لبرنامج )Scribus )ما العناصر االساسية التي يجب اضافتها عند إنشاء فاتورة بيع :

**5**

 $\mathbf{r}$ 

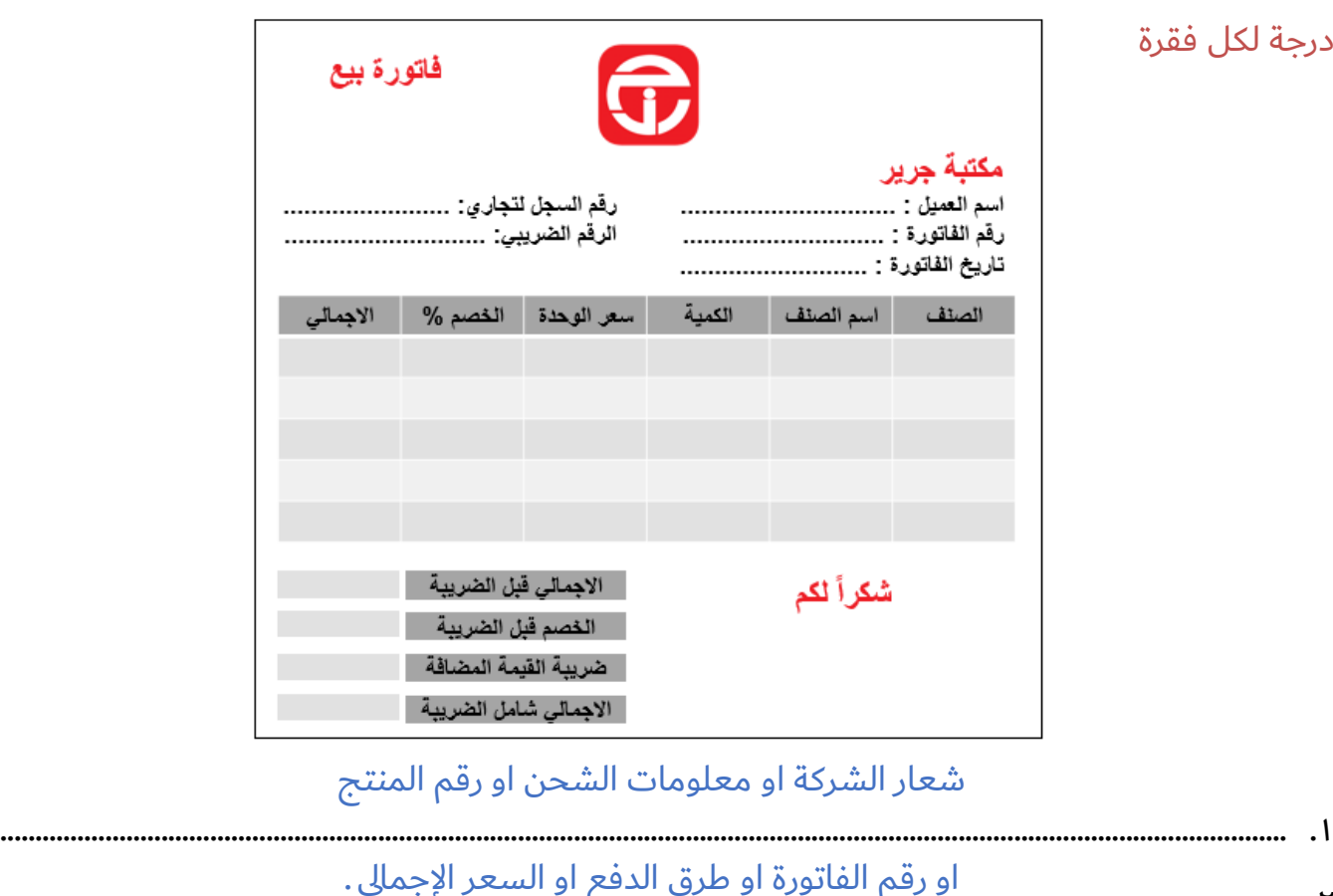

........................................................................................................................................................................................ .2

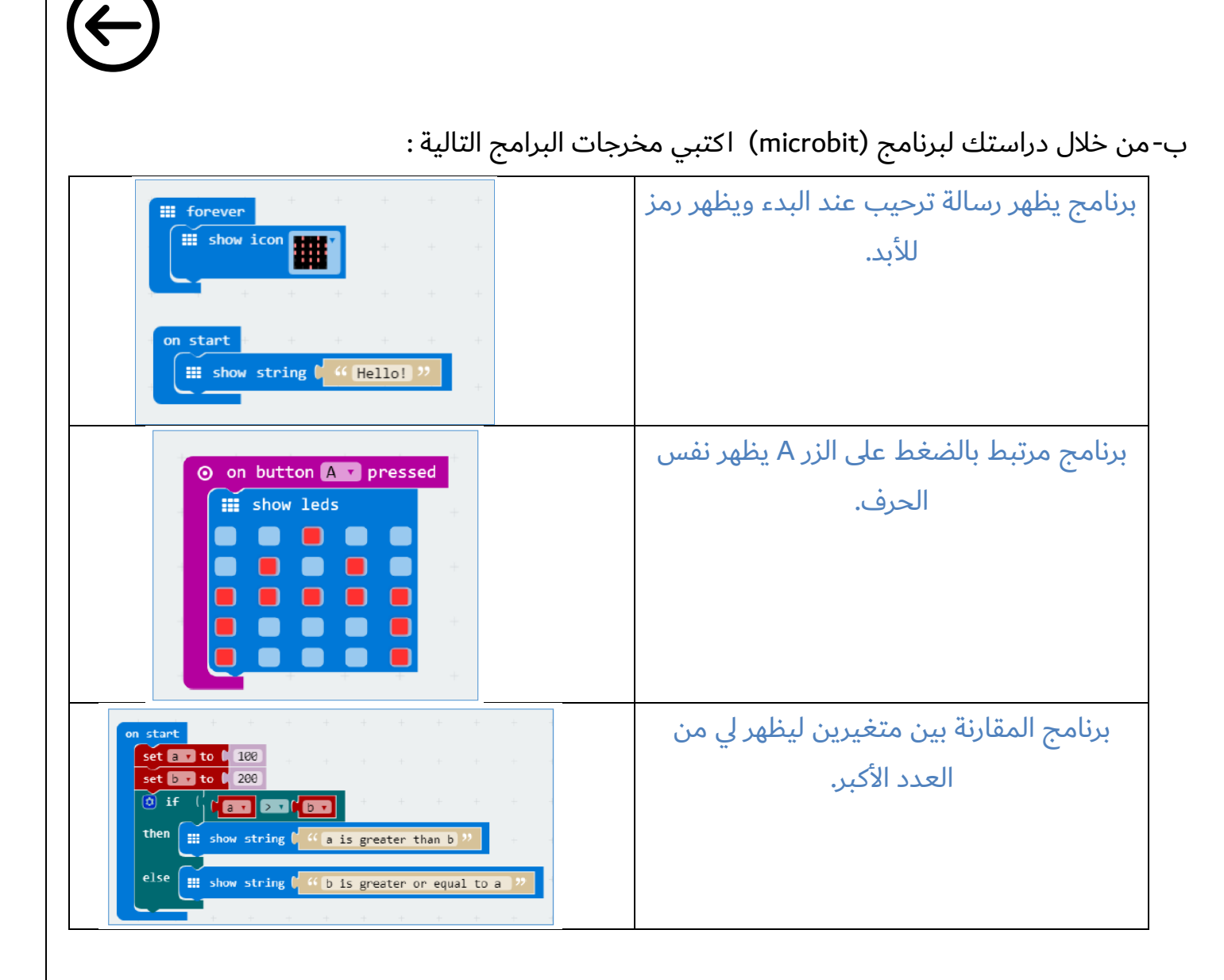

# **انتهت االسئلة تمنياتي لكن بالنجاح والتوفيق**

**معلمة المادة : مديرة المدرسة :** 

![](_page_9_Picture_113.jpeg)

![](_page_10_Picture_75.jpeg)

انتهت الأسئلة

2 من 2

![](_page_11_Picture_373.jpeg)

المملكة العربية السعودية وزارة التعليم الإدارة العامة لتعليم بجدة مدرسة

وزارة التصليم Ministry of Education

المادة: التقنية الرقمية 1-3 الصف: الأول ثانوي العام الدراسي:1444 الفصل الدراسي الثالث

:بلاطلا مسأ ............... :ةبعشلا ................................................ ...... **يئاھنلا رابتخلاا – يلمعلا ءزجلا**

![](_page_11_Picture_374.jpeg)

## قم بكتابة برنامج يقوم بطباعة نتيجة الطالب عند الضغط على الزر B ، إذا علمت أن درجة الطالب هي 70 وإن درجة النجاح هي 50

![](_page_12_Picture_6.jpeg)

![](_page_13_Figure_0.jpeg)

![](_page_14_Picture_352.jpeg)

![](_page_14_Picture_1.jpeg)

وزارة التصليم Ministry of Education

![](_page_14_Figure_3.jpeg)

السؤال الثاني :أ- من خلال معرفتك ببرنامج Microsoft make Code ضعي الرقم المناسب في المكان الصحيح **ي ي** 

![](_page_14_Picture_353.jpeg)

![](_page_14_Picture_6.jpeg)

**ب : ض يع عالمة صح امام العبارة الصحيحة وخطأ امام العبارة الخاطئة**

![](_page_14_Picture_354.jpeg)

![](_page_15_Picture_208.jpeg)

![](_page_15_Picture_1.jpeg)

#### **االختبار النهائي لمادة التقنية الرقمية3-1 ) عملي ( للصف األول ثانوي )مسارات( الفصل الدراسي الثالث لعام 1443 هـ اسم الطالب: .**........................................................................**الشعبة** ...................: **الدرجة النهائية السؤال األول : قم ببناء شبكة محلية LAN وفق المطلوب في الجدول ادناه -: 25** م | مستخدماً محاكي الشبكة cisco packet Tracer قم بعمل التالي: | الدرجة | درجة الطالب 2 cisco packet Tracer المحاكي تشغيل 1 2 اضف أجهزة الشبكة التالية لمساحة العمل )جهازين كمبيوتر- طابعة - 3 محول 2960 Switch) 3 قم بتوصيل األجهزة بالمحول عن طريق الكابالت المناسبة والمنافذ 3 الصحيحة. 4 تعيين عنوان IP ثابت (Static ) + قناع الشبكة الفرعية (Subnet Mask ) ألجهزة الحاسب والطابعة في شبكتك المحلية. 6 5 تحقق من عناوين Ip الخاصة بكل جهاز بإستخدام الطريقة واألمر 6 المخصص لذلك . 6 تحقق من إمكانية الوصول إلى األجهزة. باستخدام األمر" ping " ، وتحقق من االتصال بين 1PC والطابعة. **مالحظة : أعرض نتيجة موجه األوامر للمعلم**  4 برقم الشعبة 1 7 حفظ العمل بإسمك الثالثي متبوعاً الدرجة النهائية 25

#### **الجدول المساعد**

![](_page_15_Picture_209.jpeg)

**انتهت األسئلة وفقكم هللا،، ،،،،،،،،أ.مشعل المنتشري** 

![](_page_16_Picture_146.jpeg)

معلمة املادة حمدهـ الفنوني

![](_page_17_Picture_213.jpeg)

# **بنود تقييم املشروع النهائي العملي ملادة التقنية الرقمية 3-1 للعام الدراسي 1443هـ**

**اسم الطالب**................../ .................................................. ..................................**املسار**..............................**/**

![](_page_17_Picture_214.jpeg)

**- انتهت األسئلة - لكم بالتوفيق والنجاح تمنيات - معلم المادة : أ- حسام بن مساعد الثقف ي ي**